# **Actividad de clase: simulación de diseño de red en capas**

## **Objetivos**

Explicar la necesidad de diseñar una red jerárquica que sea escalable.

### **Situación**

Usted es administrador de una red muy pequeña y, como tal, debe preparar la presentación de una red simulada para explicarle al gerente de su sucursal cómo funciona la red actualmente.

La red pequeña incluye los siguientes equipos:

- Un router Cisco de la serie 2911
- Un switch Cisco 3560
- Un switch Cisco 2960
- Cuatro estaciones de trabajo del usuario (PC o computadoras portátiles)
- Una impresora

#### **Recursos**

• Software Packet Tracer

#### **Instrucciones**

- **Paso 1: Crear una topología de red simple mediante el software Packet Tracer. Ubicar los dispositivos en los niveles correspondientes del diseño de modelo jerárquico de tres capas de Cisco e incluir lo siguiente:**
	- a. Un router Cisco de la serie 2911
	- b. Un switch Cisco 3560
	- c. Un switch Cisco 2960
	- d. Cuatro estaciones de trabajo del usuario (PC o computadoras portátiles)
	- e. Una impresora

**Paso 2: Con la herramienta de dibujo de Packet Tracer, indicar las capas jerárquicas con diferentes códigos de colores y etiquetas:**

- a. Nivel de acceso
- b. Capa de distribución
- c. Capa principal
- **Paso 3: Configurar los dispositivos de red y de usuario. Revisar que haya conectividad de extremo a extremo.**
- **Paso 4: Compartir la configuración y el archivo de Packet Tracer del diseño de red jerárquico con otro estudiante, un grupo, la clase o el instructor.**

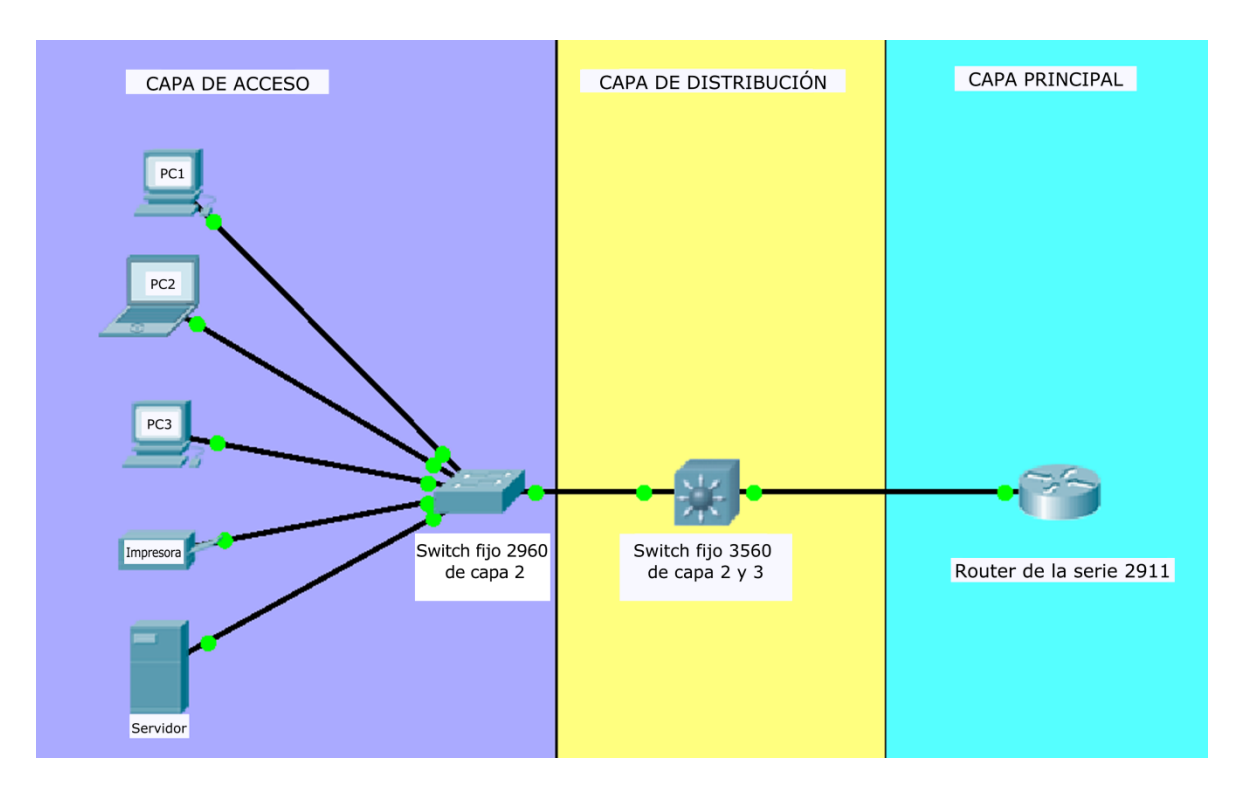